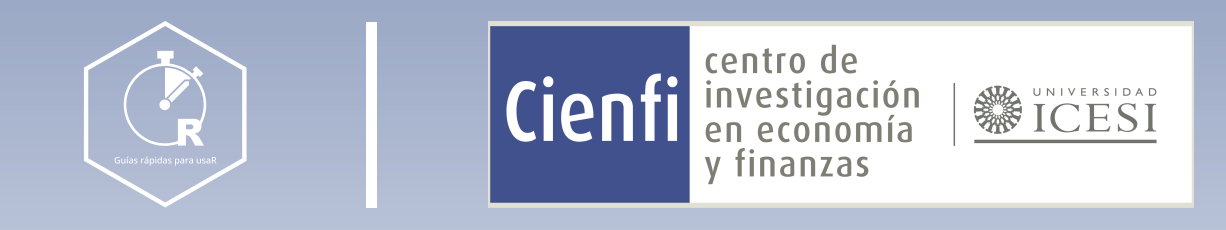

## Trucos para R Markdown

[www.icesi.edu.co/centros-academicos/cienfi](http://www.icesi.edu.co/centros-academicos/cienfi)

Por: Cristian Chaves Ocampo<sup>®</sup> y Henry Osorio Ospina Diseño por: Laura Barrera Valdés

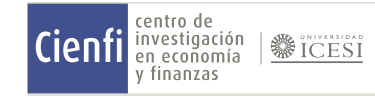

# Índice

¿Qué es R Markdown?

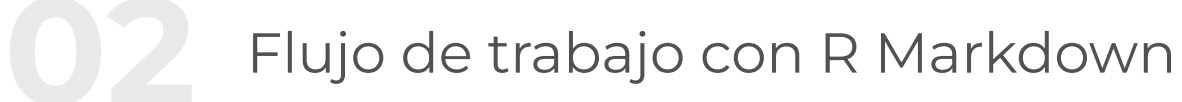

01

01

02

## Sintaxis de escritura en R Markdown

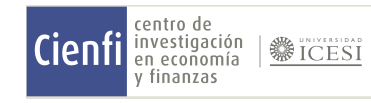

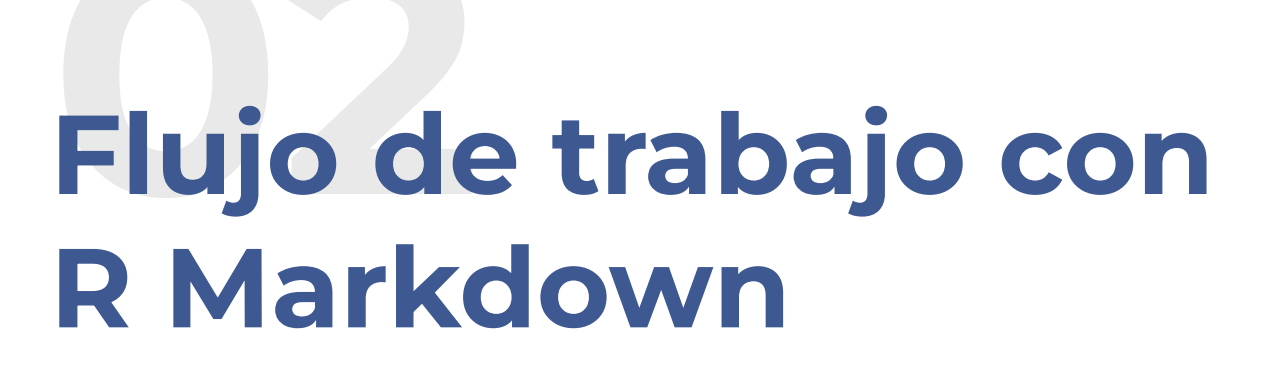

# ¿Qué es R Markdown?

R Markdown es un formato de archivo (.Rmd) que combina código, narrativa y resultados en un registro de investigación. Este formato permite a los científicos incluir el código necesario para reproducir su trabajo, junto con una narración (comentarios) que ayuda al lector a comprenderlo.

Con R Markdown es posible ejecutar código con un clic de botón o un comando, lo que permite reproducir fácilmente cualquier trabajo. Esto significa que otros científicos pueden replicar tus resultados y verificar tus hallazgos.

Además de la reproducción del trabajo, R Markdown permite exportar el informe terminado en una variedad de formatos. Puedes generar documentos HTML, PDFs, entre otros formatos, lo que brinda flexibilidad para compartir tus resultados de investigación en diferentes plataformas.

#### Paso 1

#### Paso 2

#### Instalación

Asegúrate de tener R y RStudio instalados en tu computadora.

#### Crear un archivo R Markdown

Abre RStudio y selecciona "File" (Archivo) > "New File" (Nuevo Archivo) > "R Markdown"

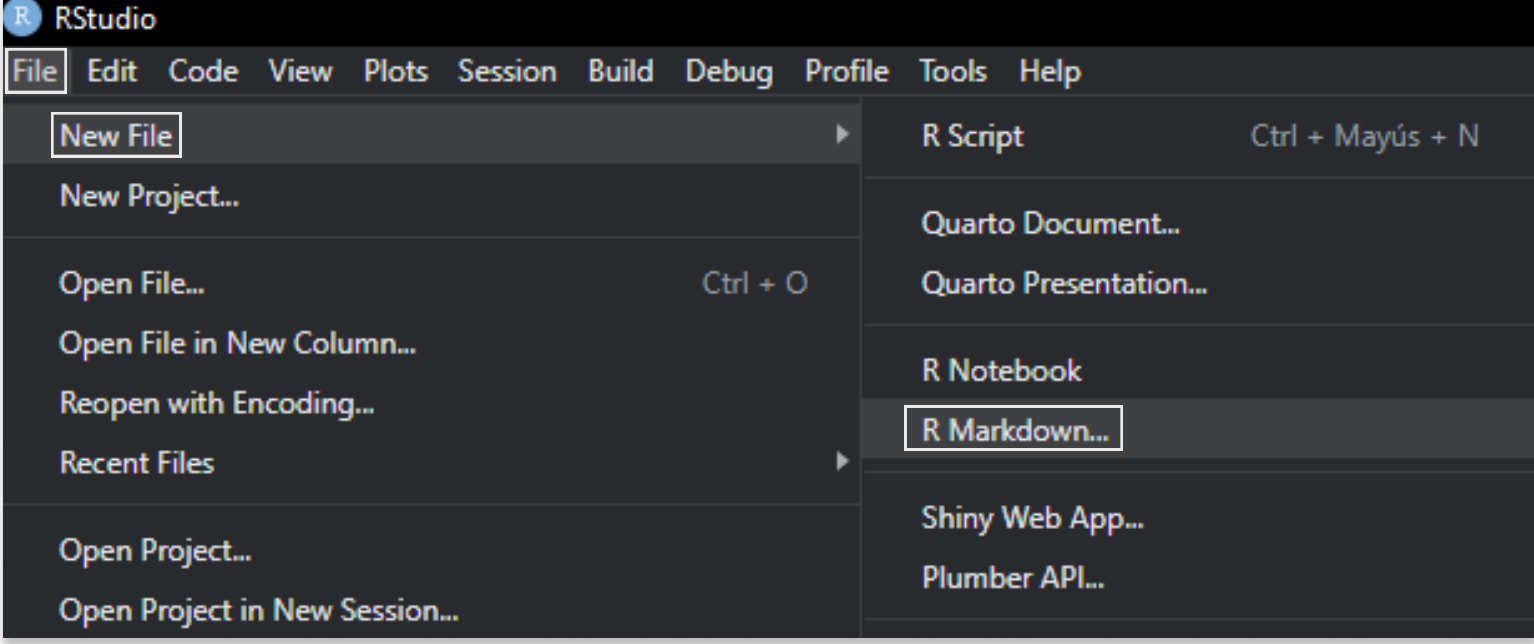

Asigna un nombre al archivo y elige el formato de salida, en este caso, HTML.

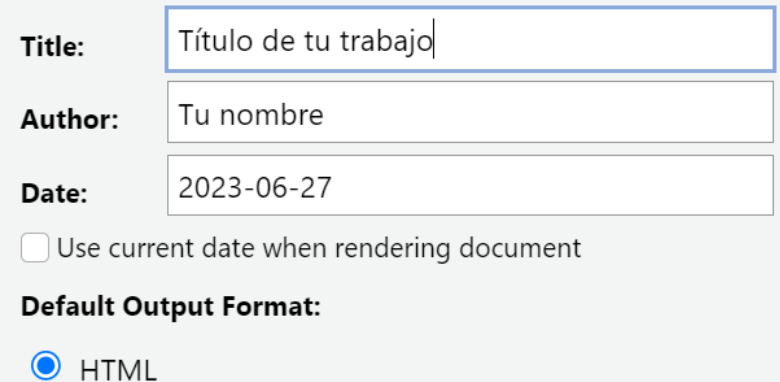

Recommended format for authoring (you can switch to PDF or Word output anytime).

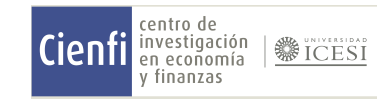

## Investigación reproducible

### Documentos dinámicos

## 03 Sintaxis de escritura en R Markdown

# Sintaxis de escritura en R Markdown

Esto es un texto normal.

## Cursivas Puedes resaltar texto en cursiva utilizando asteriscos o guiones bajos:

Esto es \*cursiva\* y esto es \_cursiva también\_.

## Viñetas

Puedes crear listas con viñetas utilizando guiones o asteriscos:

- Elemento 1

- Elemento 2

- Elemento 3

\* Elemento 1

\* Elemento 2

\* Elemento 3

## Títulos y subtitulos Puedes definir diferentes niveles de títulos y subtitulos utilizando el símbolo numeral #:

# Título 1

## Título 2

### Título 3

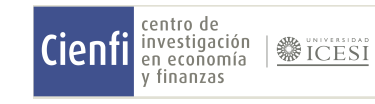

## Este es un ejemplo de escritura de elementos básicos

#### Paso 3

#### Paso 4

#### Paso 5

#### Paso 6

#### Código y texto

A partir de este punto, puedes alternar entre bloques de código y texto narrativo. Utiliza el lenguaje de programación R para realizar análisis y visualizaciones. Utiliza texto normal para explicar tus pasos y resultados.

#### Ejecutar el código

Puedes ejecutar bloques de código individualmente seleccionándolos y haciendo clic en el botón "Run" (Ejecutar) o utilizando el atajo de teclado correspondiente. Los resultados se mostrarán en el archivo final.

#### Incluir gráficos

Para incluir gráficos generados por R en tu informe, simplemente coloca el código para generar el gráfico dentro de un bloque de código R. Utiliza funciones como ggplot2 para crear visualizaciones y, a continuación, muestra el gráfico en tu informe.

#### Generar el informe

Una vez que hayas completado tu archivo R Markdown, puedes generar el informe final en formato HTML. Recuerda que antes debes guardarlo en tu carpeta de trabajo. Luego, haz clic en el botón "Knit". R Markdown ejecutará el código, combinará el texto y los resultados, y generará un archivo HTML con el informe completo.

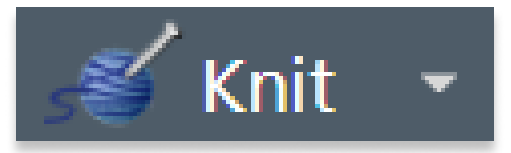

#### Paso 7

#### Código y texto

A partir de este punto, puedes alternar entre bloques de código y texto narrativo. Utiliza el lenguaje de programación R para realizar análisis y visualizaciones. Utiliza texto normal para explicar tus pasos y resultados.

## Esta es la sintaxis del ejemplo en R Markdown

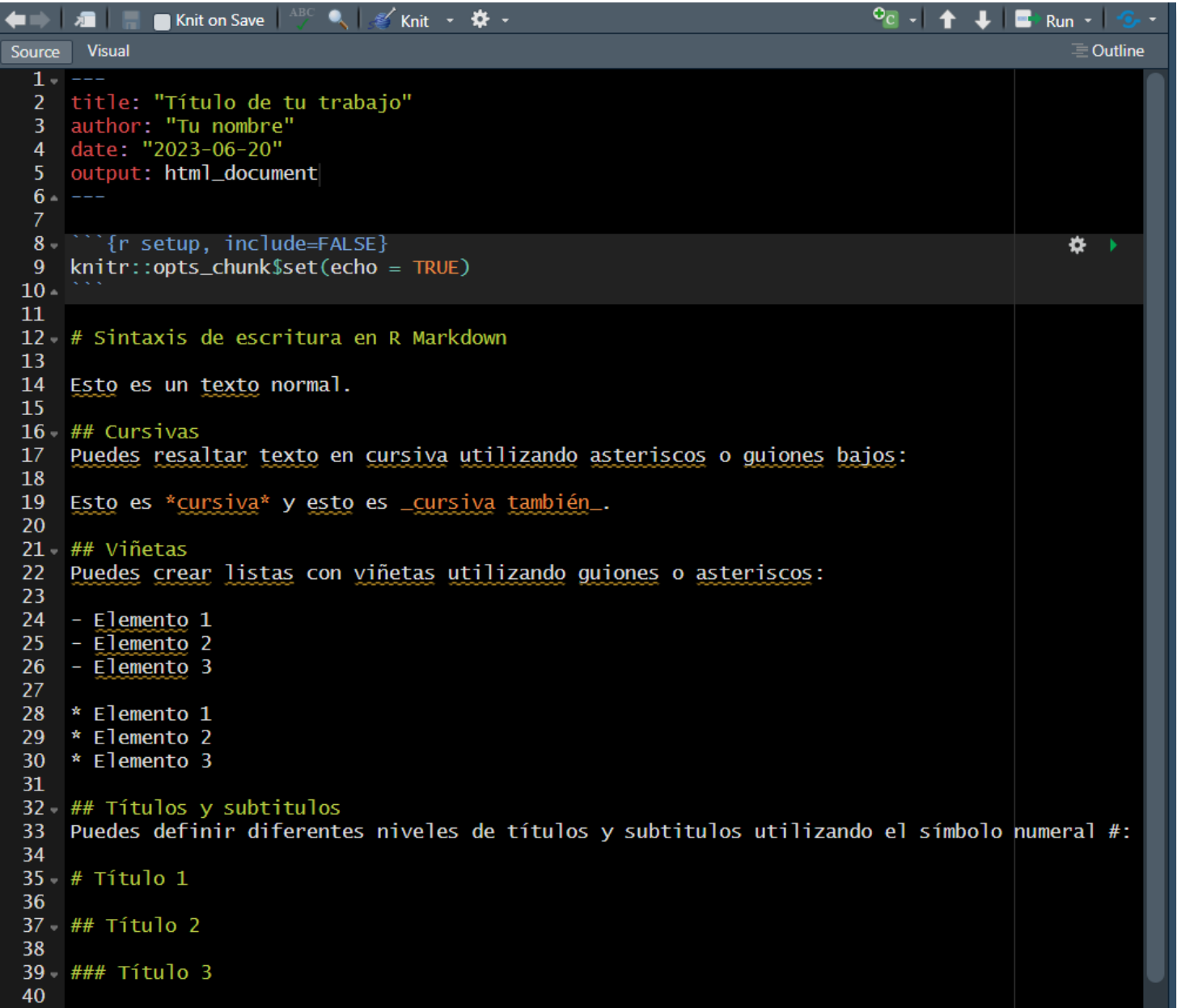

## Así se vería el ejemplo en html

## Título de tu trabajo

Tu nombre

2023-06-20

## Sintaxis de escritura en R Markdown

Esto es un texto normal.

## **Cursivas**

Puedes resaltar texto en cursiva utilizando asteriscos o guiones bajos:

Esto es cursiva y esto es cursiva también.

## Viñetas

Puedes crear listas con viñetas utilizando guiones o asteriscos:

- Elemento 1
- Elemento 2
- Elemento 3
- Elemento 1
- Elemento 2
- Elemento 3

## Títulos y subtitulos

Puedes definir diferentes niveles de títulos y subtitulos utilizando el símbolo numeral #:

Título 1

**Título 2** 

Título 3

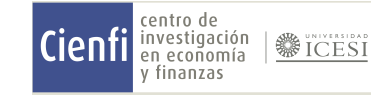